# I didn't know my iphone could do this!!

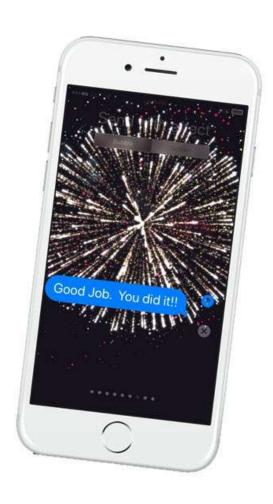

## Things you Didn't Know your iPhone Could Do

by Don Frederiksen

Online page: Links.SeniorTechClub.com/WC1

Well Connected May 28, 2021 1 pm PT

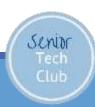

#### Your Instructor

#### Don Frederiksen

- School Band Director 8 years
- Computer Trainer/Entrepreneur 10 years
- Corporate IT 25 years
- Started Senior Tech Club 2018
  - www.SeniorTechClub.com
  - Training of older adults on iPhone & iPad

Live in St. Anthony, MN

don@SeniorTechClub.com

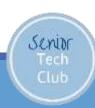

#### Learning & Exploring

Please explore with me

- Many different iPhones
  - Latest version of IOS (14) is preferred for this exploration

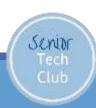

### Today's Plan

- Have some fun looking for nuggets on your iPhone
- Explore new capabilities
- Get Show-Off stuff (Please share your new skills)
- ➤ Gain Confidence with device

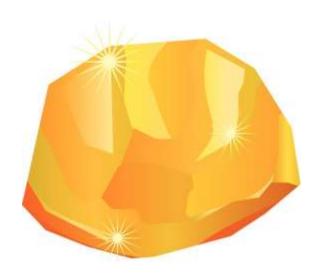

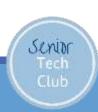

#### Our Learning Tools

- Zoom Video Platform
- Slides Downloadable from class page
- Demonstrations
- Your Questions
  - "Hey Don" or Chat
  - Email: don@SeniorTechClub.com
- Online Class Page at: Links.SeniorTechClub.com/WC1

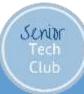

#### Let's Look at our Online Class Page

# Access via QR Code on your iPhone

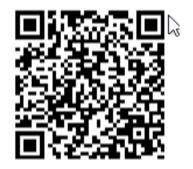

Or type into your browser:

Sento

•Links.SeniorTechClub.com/WC1

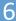

#### Read QR Codes with your iPhone

#### Where do you see QR codes?

- Ads
- Jobs Apply here site
- Product Information
- Park Information
- How are we doing on receipts

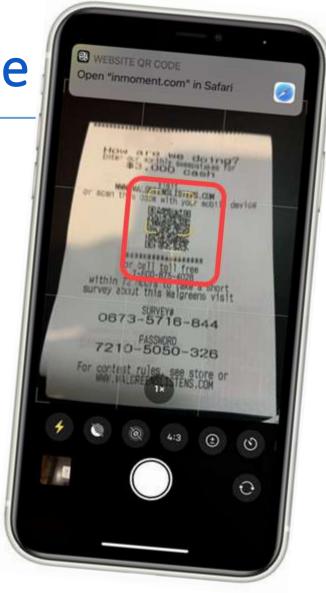

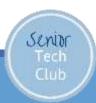

#### Read QR Codes with your iPhone

Point Camera at QR code and tap on notification banner at the top of the screen

Do not press the shutter

Online Class Page

QR Code →

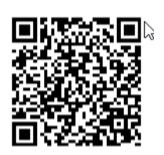

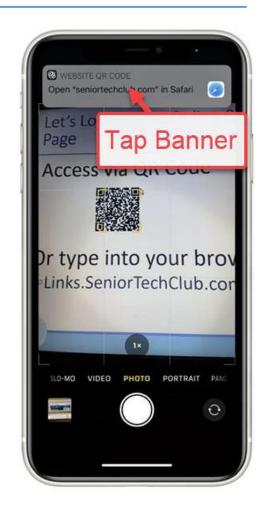

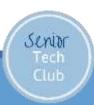

# Today we'll explore how to:

- ✓ Scan a QR Code with your Phone
- The Magic of Long Press
- Use Favorites to Create a Brag Book
- Use your iPhone as a Magnifier
- Customize the Control Center
- Do Not Disturb
- Send text messages with special effects.

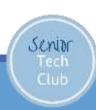

#### The Magic of Long Press

Press & Hold on app icons to reveal shortcuts and other functions.

#### Explore these:

- Camera
- Clock
- Blank Part of Home Screen

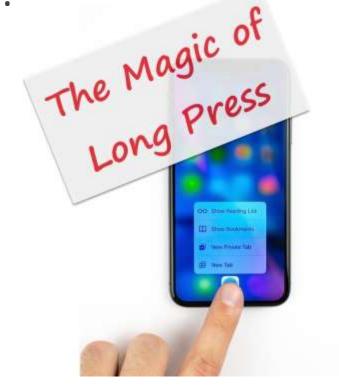

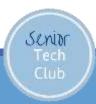

#### Use Favorites to Create a Brag Book

Create a Brag Book using Favorites

View the Favorite album under:

Albums, Favorites

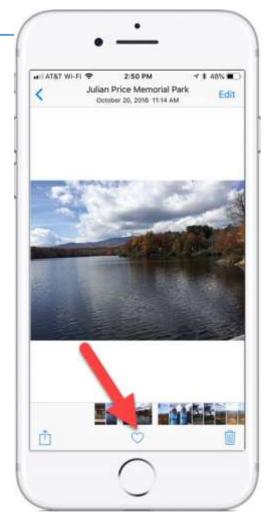

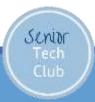

#### Use the iPhone Magnifier

Set Up the Magnifier

Launch Settings App

Tap General, Accessibility, Magnifier

Turn on Magnifier (Green is On)

Launch by pressing Home (iPhone x or later Side)

**Button 3 times** 

Senior

Explore – Yellow Slider & Press Shutter to Freeze

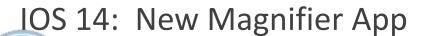

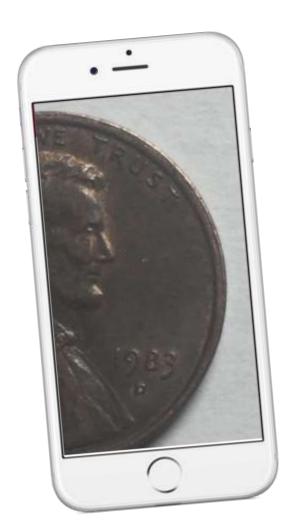

#### Customize the Control Center

The iPhone Control Center provides access to common tasks and apps including:

- Flashlight
- Calculator
- Camera
- Do Not Disturb
   and
- Custom additions

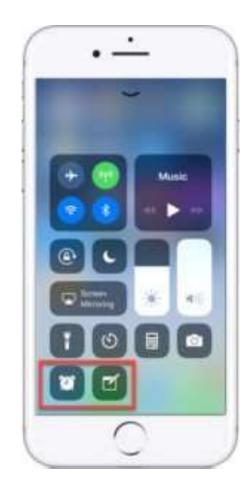

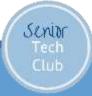

## Access the Control Center

With Home Button

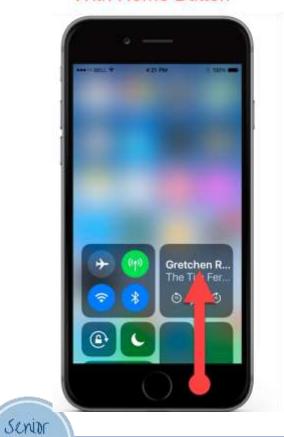

Without Home Button

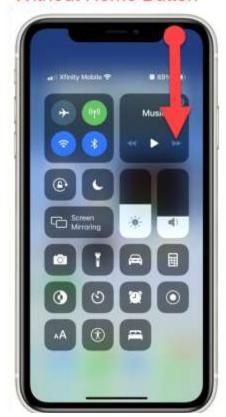

#### Customize the Control Center

Steps to customize:

Launch the **Settings** app

Tap Control Center, Customize Controls

- 1. Add Icon (+)
- 2. Delete Icon (-)
- 3. Move Icon

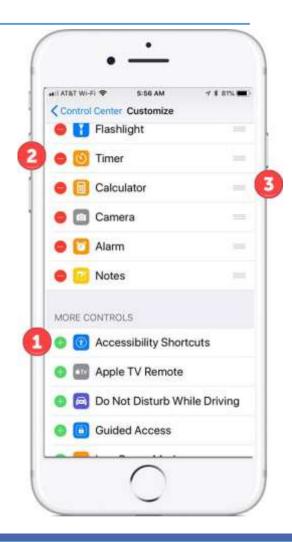

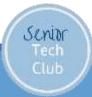

## Do Not Disturb When You Need It - Basic

Turn on Do Not Disturb with Control Center

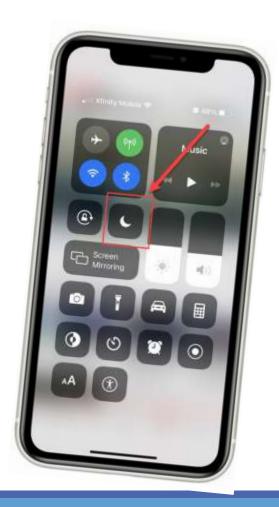

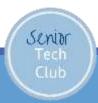

Do Not Disturb When You Need It

with Options

**Access Control Center** 

Long Press on Do Not Disturb for Additional Options

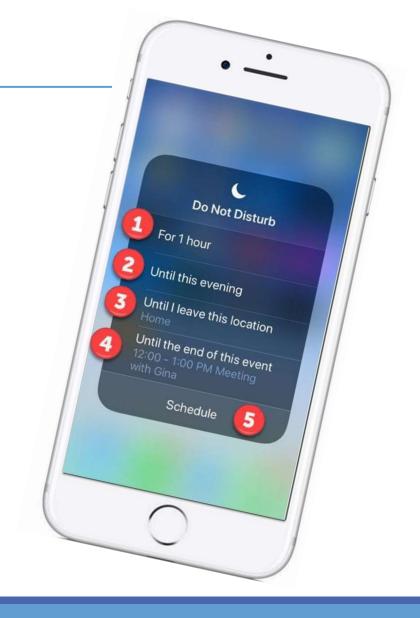

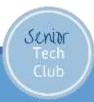

## Sending Texts with Special Effects

Only works to other iPhones

Long Press the Send icon

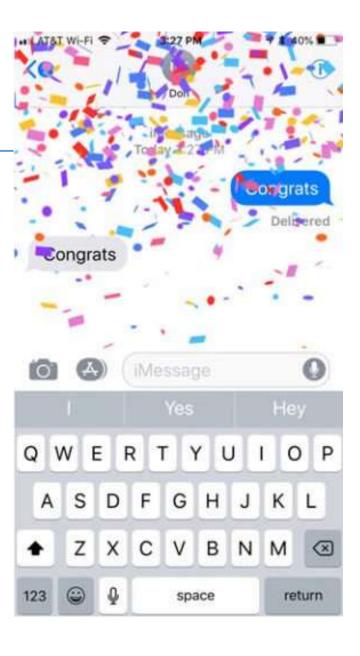

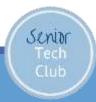

#### Sending Texts with Special Effects

## Long Press the Send icon Bubble Effects or Screen Effects

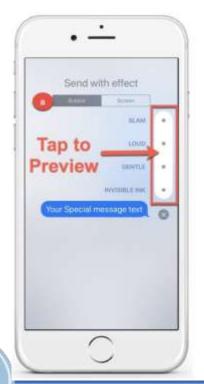

Senior

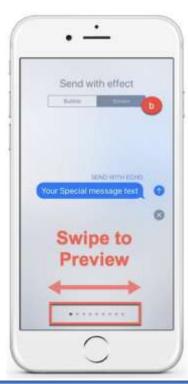

#### Here is what we explored:

- ✓ Scan a QR Code with your Phone
- ✓ The Magic of Long Press
- ✓ Use Favorites to Create a Brag Book
- ✓ Use your iPhone as a Magnifier
- ✓ Customize the Control Center
- ✓ Do Not Disturb
- ✓ Send text messages with special effects.

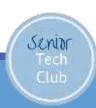

#### After Class

#### Class Online Page:

Links.SeniorTechClub.com/WC1

#### Email your Question:

Don@SeniorTechClub.com

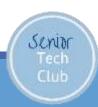

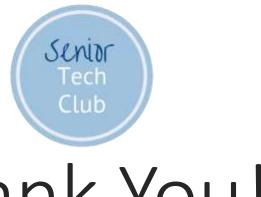

## Thank You!

Stay Well
Watch your Distance
Wash Your Hands
Get Vaccinated
Keep Learning